# Mathematics 231

Lecture 30 Liam O'Brien

1

3

# 2 Announcements ■ Reading ■ Today M&M 10.1 559-576 ■ Next M&M 11 607-627

#### Review: Simple Linear Regression

- The term "simple" may be a little misleading.
- Basic idea: We have n pairs of values a set of n responses, and a set of n predictors.
- We attempt to describe the relationship between the response and predictor with a straight line.
- We fit the straight line in such a way that the distance between our observed responses, and our predicted responses, are as small as possible.

#### Response and Explanatory

- The y-variable is called the response, or dependent, variable.
- The x-variable is called the predictor, explanatory, or independent variable.
- $\blacksquare$  It is of interest to use the explanatory variable to help predict the response.
- This relationship won't be perfect, but hopefully the explanatory variable will explain a lot of the response variable's behavior.

# Sample vs. Population

I Just as in all statistical procedures, we can draw a distinction between the sample and population. The line relating the observed response,  $y_i$ , and the explanatory variable,  $x_i$ , for the sample is given by,  $y_i = b_0 + b_1 x_i + e_i$ 

For the population, this line is represented by,

$$
y_i = \beta_0 + \beta_1 x_i + \varepsilon_i
$$

The errors, represented by  $e_i$  and  $\varepsilon_i$ , have a mean (or expected value) of 0.

#### Terminology

The letters/symbols are fairly standard in regression:

- $\hat{y}_i$  is the predicted value of  $y_i$  for subject i.
- $e_i$  (or  $\varepsilon_i$ ) is the residual  $(y_i \hat{y}_i)$ .
- $b_0$  (or  $\beta_0$ ) is the intercept.
- $b_1$  (or  $\beta_1$ ) is the slope.

5

7

The least s quares regression line is the line such that

6

8

SSE= $\sum_{i=1}^{n} e_i^2$  is a minimum (and  $\sum_{i=1}^{n} e_i = 0$ ).

#### Assumptions

- There are 3 assumptions that must hold for a linear regression to be valid.
- 1. The relationship between the response and predictor must be linear.
- 2. The amount of variation in the response must be the same for all values of the predictor.
- 3. For any given value of the predictor, the response must have a bell-shaped distribution.

# Standard Deviation of Regression

■ The regression line has a standard deviation. To calculate this, you need the sum of squared residuals:

$$
SSE = \sum_{i=1}^{n} (y_i - \hat{y}_i)^2 = \sum_{i=1}^{n} e_i^2
$$

The standard deviation from the regression line is,

 $\frac{2}{2}$  for the sample. This estimates the SD of the deviations about the population line. $s = \sqrt{\frac{SSE}{n-2}}$ 

# Explaining the Variance in Y

- We want to use the explanatory variable (x) to explain the variability in the response (y).
- $\blacksquare$  It's possible that the explanatory variable isn't good at this.
- The measure of how much of the variability in the response is explained by the variability in the explanatory variable is called R<sup>2</sup>.
- $\blacksquare$  This value is simply the correlation coefficient, r, squared.

 $\alpha$ 

11

#### Example: Birthweights

- Birthweight data were gathered from several Boston area hospitals.
- Birthweight is our response variable and infant length is our explanatory variable.
- We may want to know whether the relationship between birthweight and length is strong.

10

12

 We check the correlation before running the regression.

#### Correlations in Stata

- Click on Statistics > Summaries, tables & tests > Pairwise correlations
- Enter the variable you want correlations between in the "variables" box.
- Click on "Print significance level for each entry" box to get p-values for each correlation.
- These p-values tell you whether or not the correlation is significantly different from 0.

# Example: Birthweights

. pwcorr birthwt length, sig

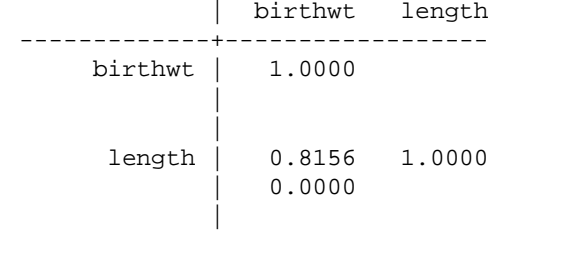

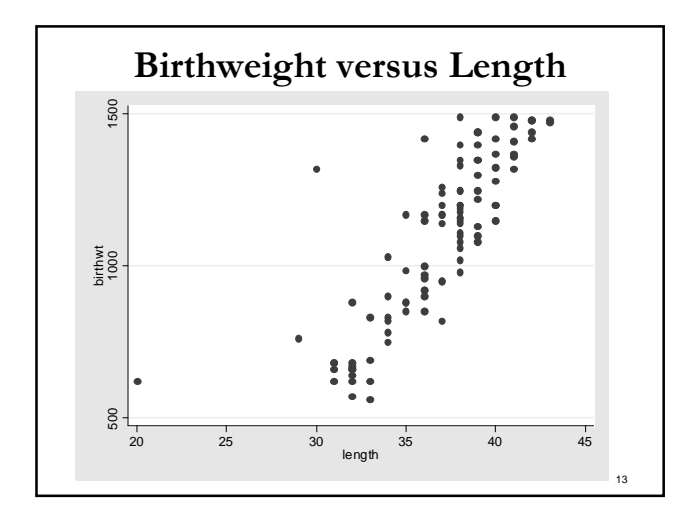

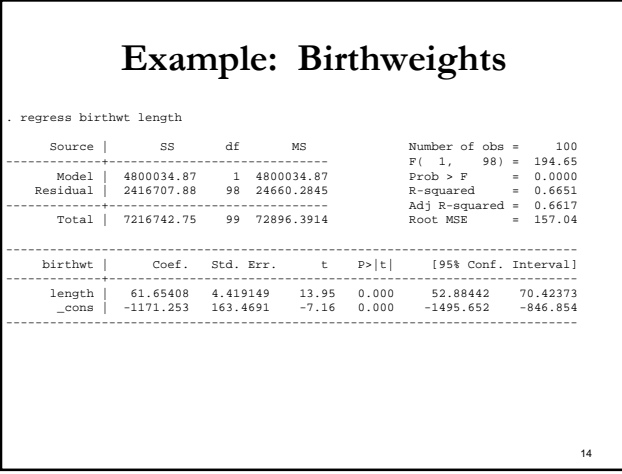

# Example: Birthweights

- $\blacksquare$  So we can say that 66.5% of the variability in birthweight is explained by the variability in infant length.
- The correlation between birthweight and infant length is 0.8156.
- Note that even though the correlation is the square root of  $\mathbb{R}^2$ , the correlation may be negative (although it isn't here).
- How do I know if my explanatory variable is telling me anything useful?

# Testing the Slope

- What would happen if your explanatory variable told you nothing about the response?
- $\blacksquare$  The association between the explanatory and response is not significant.
- If the explanatory variable is a important predictor of the response, the slope of the line will be nonzero.
- How could we tell whether it was nonzero?

15

# Testing the Slope

 $H_0: \beta_1 = 0$  vs.  $H_A: \beta_1 \neq 0$  $=\frac{\text{sample statistic-null value}}{0.000}$ 1 *s e b* We perform a formal hypothesis test of: The test statistic is given by, standard error This test statistic has a t-distribution with n-2 df. *t* Stata (and all statistical software) does this test for you.

#### Example: Birthweights

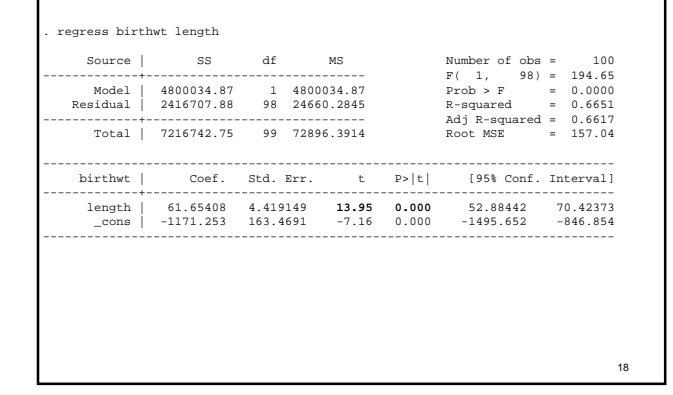

# Example: Birthweights

- So the test statistic equals 13.95 ( $p \le 0.001$ ), which means that the population slope is significantly different from 0 (and is greater than 0).
- There is a positive association between gestation length and infant length.
- If this value were not significant, then the coefficient would not be significantly different from 0.
- We would do just as well using a horizontal line at the mean value of the response (birthweight) in predicting the response.

19

17

# Example: Birthweights

- Note: The F-statistic in the upper right tests our model against an intercept-only model.
- In this case, the intercept-only model would occur if the slope for infant length were not significantly different from 0.
- The F-statistic, in the case where we have one predictor, is the square of the t-statistic.
- We'll be more concerned with the F-statistic when we consider more than one predictor.
- Let's consider prediction of birthweight from length.

#### Predicting the Response for an Individual

- We can predict the response for an individual "subject" with a given value of the explanatory variable.
- $\blacksquare$  The "best guess" is the same as before just use the regression line equation.
- So, for an infant length of 38 cm, the predicted value for the birthweight is 1172 grams.
- $\blacksquare$  How do we quantify the uncertainty in this estimate? <sup>1</sup>

$$
se(\text{prediction}) = \sqrt{\frac{SSE}{n-2}} \sqrt{1 + \frac{1}{n} + \frac{x_i - \overline{x}}{n}}
$$

#### Generating PIs in Stata

- After running the regression, type "predict yhat" on the command line.
- Then type "predict sef, stdf" to get the SE.
- To get the t-multiplier use the "display invttail(df,p) command for a t-distribution with df=n-2, and p in the upper tail.
- Generate the upper and lower confidence bounds by:
	- "generate upi=yhat+t\*sef"
	- "generate lpi=yhat-t\*sef"

# Generating PIs in Stata

- $\blacksquare$  The new variables  $\psi$  and  $\psi$  represent the lower and upper prediction bounds.
- You can find the bounds by typing: "list lpi yhat upi if  $x = x$ -value" where x-value is the value of x for the individual subject.
- You can also plot the data, regression line, and prediction interval using the "twoway plots" menu.

#### Plotting PIs in Stata

- $\blacksquare$  Click on **Graphics > Twoway graphs.**
- Click "Create" and let the plot default to "scatter" and enter the response in the Y-variable box and the explanatory variable in the X-variable box. Click "accept".
- Click "Create" and select "line" for the graph type, enter the explanatory variable in the X-variable box, and yhat the Y-box. Click "accept".
- Click "Create" select "line" for the graph type, enter the explanatory variable in the X-variable box, and  $\phi i$  the Y-box. Click "accept".
- Click "Create" and select "line" for the graph type, enter the explanatory variable in the X-variable box, and upi the Y-box.

23

 $21$ 

 $\overline{22}$ 

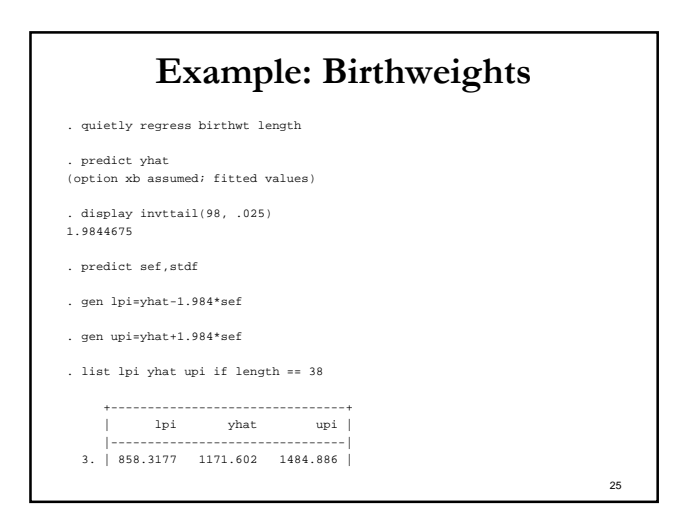

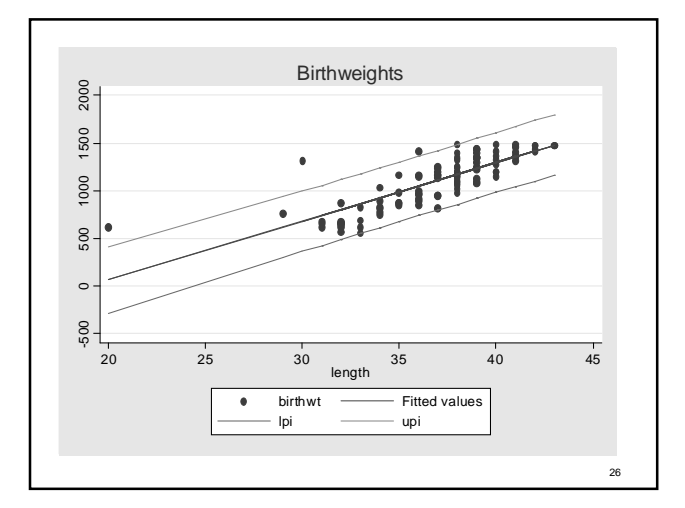

# Predicting the Average Response

- We can also predict the average response for *all* "subjects" with a given value of the explanatory variable.
- $\blacksquare$  The "best guess" is the same as before just use the regression line equation.
- So, for an infant 38 cm long, the predicted weight is 1172 grams.
- What about the confidence interval for this value (NOT the same as the prediction interval).

#### Finding the CI for the Average Response

- The procedure is identical to that for the prediction interval except for one part…
- The standard error is smaller than it is for the PI.

$$
se[E(Y \mid X)] = \sqrt{\frac{SSE}{n-2}} \sqrt{\frac{1}{n} + \frac{(x_i - \overline{x})}{n}}
$$

- We don't use se(fit), but instead ask Stata to generate a different set of standard errors.
- The generation of the CI is the same general procedure as that for generating the PI though.

27

#### Generating CIs in Stata

- After running the regression, type "predict yhat" on the command line.
- Then type "predict sea, stdp" to get the SE.
- To get the t-multiplier use the "display" invttail(df,p) command for a t-distribution with df=n-2, and p in the upper tail.
- Generate the upper and lower confidence bounds by:
	- "generate uci=yhat+t\*sea"
	- "generate lci=yhat-t\*sea"

29

31

#### Generating CIs in Stata

- $\blacksquare$  The new variables *ki* and *uci* represent the lower and upper confidence bounds.
- You can find the bounds by typing: "list lci yhat uci if  $x = x$ -value" where x-value is the value of x for the individual subject.
- You can also plot the data, regression line, and prediction interval using the "twoway plots" menu.

30

32

# Plotting CIs in Stata

- $\blacksquare$  Click on **Graphics > Twoway graphs**.
- Click "Create" and let the plot default to "scatter" and enter the response in the Y-variable box and the explanatory variable in the X-variable box. Click "accept".
- Click "Create" and select "line" for the graph type, enter the explanatory variable in the X-variable box, and yhat the Y-box. Click "accept".
- Click "Create" select "line" for the graph type, enter the explanatory variable in the X-variable box, and  $\overrightarrow{la}$  the Y-box. Click "accept".
- Click "Create" and select "line" for the graph type, enter the explanatory variable in the X-variable box, and uci the Y-box.

# Example: Birthweights

- . quietly regress birthwt length
- . display invttail(98, .025) 1.9844675
- . predict sep,stdp
- . gen lci=yhat-1.984\*sep
- . gen uci=yhat+1.984\*sep
- . list lci yhat uci if length == 38

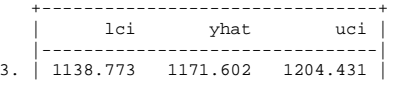

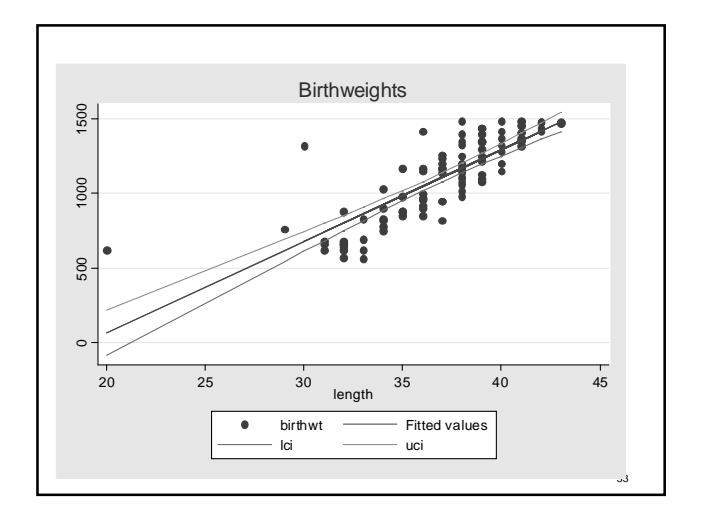